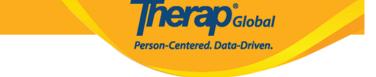

# View and Acknowledge T-Log from To Do Tab

Users assigned with the *T-Log View* role can view and acknowledge T-Log from the **To Do** Tab on Dashboard

## 1. Click on the **To Do** Tab from **Dashboard**

| Program:<br>Profile:<br>Module: | No Program Selected<br>Initial<br>Search     |      |        |     | Choose Program                             |
|---------------------------------|----------------------------------------------|------|--------|-----|--------------------------------------------|
| Το Do                           | Modules                                      | High | Medium | Low | Issue Tracking                             |
| Individual                      | T-Log - New   Search<br>View                 | 1    | 2      | 2   | My Issues                                  |
| Health                          | 🚸 ISP Plan - New   Search                    |      |        |     | SComm                                      |
| Agency                          | Acknowledge<br>ISP Program - New   Search    |      | 1      |     | Inbox<br>Sent Items                        |
| Agency                          | Approve                                      |      | 1      |     | Compose<br>Drafts                          |
| Reports                         | 🚸 General Event Reports (GER) - New   Search |      |        |     | Custom User G                              |
| Individual<br>Home Page         | Review<br>Approve<br>Witness Report - Search | -    | 1<br>1 | -   | Message Audit<br>Delete Message<br>Content |
| Settings                        | Worklist<br>Review                           |      | 1<br>1 |     | Classes                                    |
|                                 | Approve                                      |      | 1      |     | Overdue                                    |

2. Click on the **View** link below **T-Log** section on the **To Do** Tab.

| Program:<br>Profile:<br>Module: | No Pro<br>Initial<br>Search |                                              | ]    |        |     | Choose Progr                           |
|---------------------------------|-----------------------------|----------------------------------------------|------|--------|-----|----------------------------------------|
| To Do                           |                             | Modules                                      | High | Medium | Low | Issue Track                            |
| Individual                      | •                           | T-Log - New   Search<br>View                 | 1    | 2      | 2   | New<br>My Issues                       |
| Health                          |                             | ISP Plan - New   Search                      |      |        |     | SComm                                  |
| Agency                          |                             | Acknowledge<br>ISP Program - New   Search    |      | 1      |     | Inbox<br>Sent Items                    |
| Agency                          |                             | Approve                                      |      | 1      |     | Compose<br>Drafts                      |
| Reports                         | - 0                         | General Event Reports (GER) - New   Search   |      |        |     | Custom User                            |
| Individual<br>Home Page         |                             | Review<br>Approve<br>Witness Report - Search | -    | 1<br>1 | -   | Message Aud<br>Delete Messa<br>Content |
| Settings                        |                             | Worklist<br>Review                           |      | 1      |     | Classes                                |
|                                 |                             | Approve                                      |      | 1      |     | Overdue                                |

**herap**<sup>°</sup>Global

Person-Centered. Data-Driven.

The **T-Log Search** page will open and display the list of T-Logs.

| Filter |                  |                    |                     |                 |               |           |         | 15 • Record               |
|--------|------------------|--------------------|---------------------|-----------------|---------------|-----------|---------|---------------------------|
| NL \$  | Individual \$    | Summary \$         | Program Name \$     | Entered By      | Create Date 🗸 | Status \$ | Type \$ | Form ID                   |
| High   | Chowdhury, Niloy | test               | Day Shift           | Hossain, Anwar  | 11/20/2019    | Submitted | N       | TL-DEMOTPHL-HDN4NGFZDMULX |
| Medium | Motseko, Thabang | Drawing            | Day Shift (Lesotho) | Rahman, Ferdaus | 11/20/2019    | Submitted | N       | TL-DEMOTPHL-HDN4NGFZ6MULS |
| Medium | Ahmed, Tafsir    | Health             | Behaviour           | Rahman, Ferdaus | 11/20/2019    | Submitted | н       | TL-DEMOTPHL-HDN4NGFZ4MULL |
| Low    | Hossaain, Amit   | Today's Activities | Day Shift           | Ibrahim, Amit   | 11/20/2019    | Submitted | N       | TL-DEMOTPHL-HDM4NGAZ2MULC |
| Low    | Hossain, Imran   | Painting           | Day Shift           | Ibrahim, Amit   | 11/20/2019    | Submitted | N       | TL-DEMOTPHL-HDM4NGAYXMUL7 |

3. Click on the name of the Individual for viewing the preferred T-Log from the list.

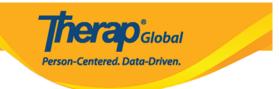

#### T-Log Search

| NL 4   | Individual       | Summary            | Program Name \$     | Entered By 🗘    | Create Date 🚽 | Status \$ | Type 🏻 🌣 | Form ID                   |
|--------|------------------|--------------------|---------------------|-----------------|---------------|-----------|----------|---------------------------|
| High   | Chowdhury, Niloy | test               | Day Shift           | Hossain, Anwar  | 11/20/2019    | Submitted | N        | TL-DEMOTPHL-HDN4NGFZDMULX |
| Medium | Motseko, Thabang | Drawing            | Day Shift (Lesotho) | Rahman, Ferdaus | 11/20/2019    | Submitted | N        | TL-DEMOTPHL-HDN4NGFZ6MULS |
| Medium | Ahmed, Tafsir    | Health             | Behaviour           | Rahman, Ferdaus | 11/20/2019    | Submitted | н        | TL-DEMOTPHL-HDN4NGFZ4MULL |
| Low    | Hossaain, Amit   | Today's Activities | Day Shift           | Ibrahim, Amit   | 11/20/2019    | Submitted | N        | TL-DEMOTPHL-HDM4NGAZ2MULC |
| Low    | Hossain, Imran   | Painting           | Day Shift           | Ibrahim, Amit   | 11/20/2019    | Submitted | N        | TL-DEMOTPHL-HDM4NGAYXMUL7 |

The T-Log for the respective Individual will be displayed.

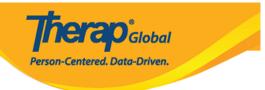

# T-Log submitted

| Individual         | Thabang Motseko                          | Program        | Day Shift (Lesotho) |               |
|--------------------|------------------------------------------|----------------|---------------------|---------------|
| Entered By         | Ferdaus Rahman, Supervisor on 11/20/     | /2019 10:06 AM |                     |               |
| Туре               | Notes                                    |                |                     |               |
| Notification Level | Medium                                   |                |                     |               |
| Summary            | Drawing                                  |                |                     |               |
| Description        | She drew a beautiful picture in the draw | ving class.    |                     |               |
| Time In            |                                          | Time Out       |                     |               |
| Reporter           |                                          | Reported On    |                     |               |
| Follow-up          |                                          |                |                     |               |
|                    |                                          |                |                     |               |
| Summary            | Entered By                               | Photo          | Attachment          |               |
|                    |                                          |                |                     | Add Followup  |
|                    |                                          |                |                     |               |
| Attachments        |                                          |                |                     |               |
| Document           |                                          |                |                     |               |
| Attachment         |                                          |                |                     |               |
| Photo              |                                          |                |                     |               |
|                    |                                          |                |                     |               |
|                    |                                          |                |                     |               |
|                    |                                          |                |                     |               |
| PDF                |                                          |                | ≪ Pr                | evious Next > |
|                    |                                          |                |                     |               |
|                    |                                          |                |                     |               |

4. Click on the **Acknowledge** button at the bottom of the page to acknowledge the T-Log. This will mark the T-Log as read. You may click on the **Acknowledge & Next** button, to

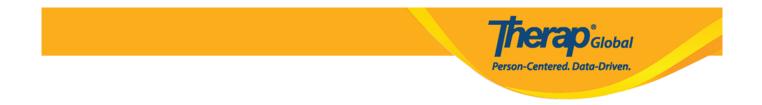

acknowledge the current T-log and go to the next T-log for viewing/acknowledging.

| PDF         | <pre></pre>                                        |
|-------------|----------------------------------------------------|
| Cancel Back | SComm Delete Update Acknowledge Acknowledge & Next |

### Note:

Clicking on the Acknowledge button will display the list of T-Logs of the T-Log
 Search page again. From there, users will be able to view and acknowledge additional T-Logs if needed.

| -Log Sea       |      |                  |   |                    |   |                |                 |   |               |    |           |   |      |   | 15 • Records              |
|----------------|------|------------------|---|--------------------|---|----------------|-----------------|---|---------------|----|-----------|---|------|---|---------------------------|
| NL \$          | ÷    | Individual       | ¢ | Summary            | ¢ | Program Name 🗘 | Entered By \$   | 0 | Create Date 💂 | St | itatus 🗘  | 1 | Гуре | ¢ | Form ID \$                |
| High           |      | Chowdhury, Niloy |   | test               |   | Day Shift      | Hossain, Anwar  | 1 | 11/20/2019    | St | ubmitted  | Ν | 4    |   | TL-DEMOTPHL-HDN4NGFZDMULX |
| Medium         |      | Ahmed, Tafsir    |   | Health             |   | Behaviour      | Rahman, Ferdaus | 1 | 11/20/2019    | Su | ubmitted  | H | ł    |   | TL-DEMOTPHL-HDN4NGFZ4MULL |
| Low            |      | Hossaain, Amit   |   | Today's Activities |   | Day Shift      | Ibrahim, Amit   | 1 | 11/20/2019    | St | Submitted | N | 1    |   | TL-DEMOTPHL-HDM4NGAZ2MULC |
| Low            |      | Hossain, Imran   |   | Painting           |   | Day Shift      | Ibrahim, Amit   | 1 | 11/20/2019    | Su | ubmitted  | N | 4    |   | TL-DEMOTPHL-HDM4NGAYXMUL7 |
| Showing 1 to 4 | 4 of | 4 entries        |   |                    |   |                |                 |   |               |    |           |   |      |   | Previous 1 Next           |

• Clicking on the **Acknowledge & Next** button will mark the T-Log as read and will open the next T-Log.

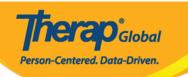

| PDF                    |                                             |                |                    | <pre>     Previous     Next &gt; </pre> |
|------------------------|---------------------------------------------|----------------|--------------------|-----------------------------------------|
| Cancel Back            |                                             | SComm Delete L | Jpdate Acknowledge | Acknowledge & Next                      |
| Log submitted (        | )                                           |                |                    |                                         |
| Individual             | Tafsir Ahmed                                | Program        | m Behavioral Thera | у                                       |
| Entered By             | Imran Rahman, Teacher on 09/20/2020 0       | 05:19 PM       |                    |                                         |
| Туре                   | Health                                      |                |                    |                                         |
| Notification Level     | Low                                         |                |                    |                                         |
| Summary                | Fever                                       |                |                    |                                         |
| Description            | He is suffering from fever for the last cou | ple of days.   |                    |                                         |
| Time In                |                                             | Time O         | ut                 |                                         |
| Reporter               |                                             | Reported O     | n                  |                                         |
| ollow-up               |                                             |                |                    |                                         |
| Summary                | Entered By                                  | Photo          | Attachment         |                                         |
|                        |                                             |                |                    | Add Followup                            |
| ttachments             |                                             |                |                    |                                         |
| Document<br>Attachment |                                             |                |                    |                                         |
|                        |                                             |                |                    |                                         |
| Photo                  |                                             |                |                    |                                         |
|                        |                                             |                |                    | <pre></pre>                             |
| Photo                  |                                             |                |                    | <pre>     Previous     Next &gt; </pre> |